IBM Security QRadar Risk Manager Version 7.2.4

# *Adapter Configuration Guide*

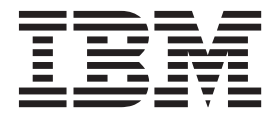

**Note**

Before using this information and the product that it supports, read the information in ["Notices" on page 39.](#page-44-0)

#### **Product information**

This document applies to IBM QRadar Security Intelligence Platform V7.2.4 and subsequent releases unless superseded by an updated version of this document.

#### **© Copyright IBM Corporation 2012, 2014.**

US Government Users Restricted Rights – Use, duplication or disclosure restricted by GSA ADP Schedule Contract with IBM Corp.

## **Contents**

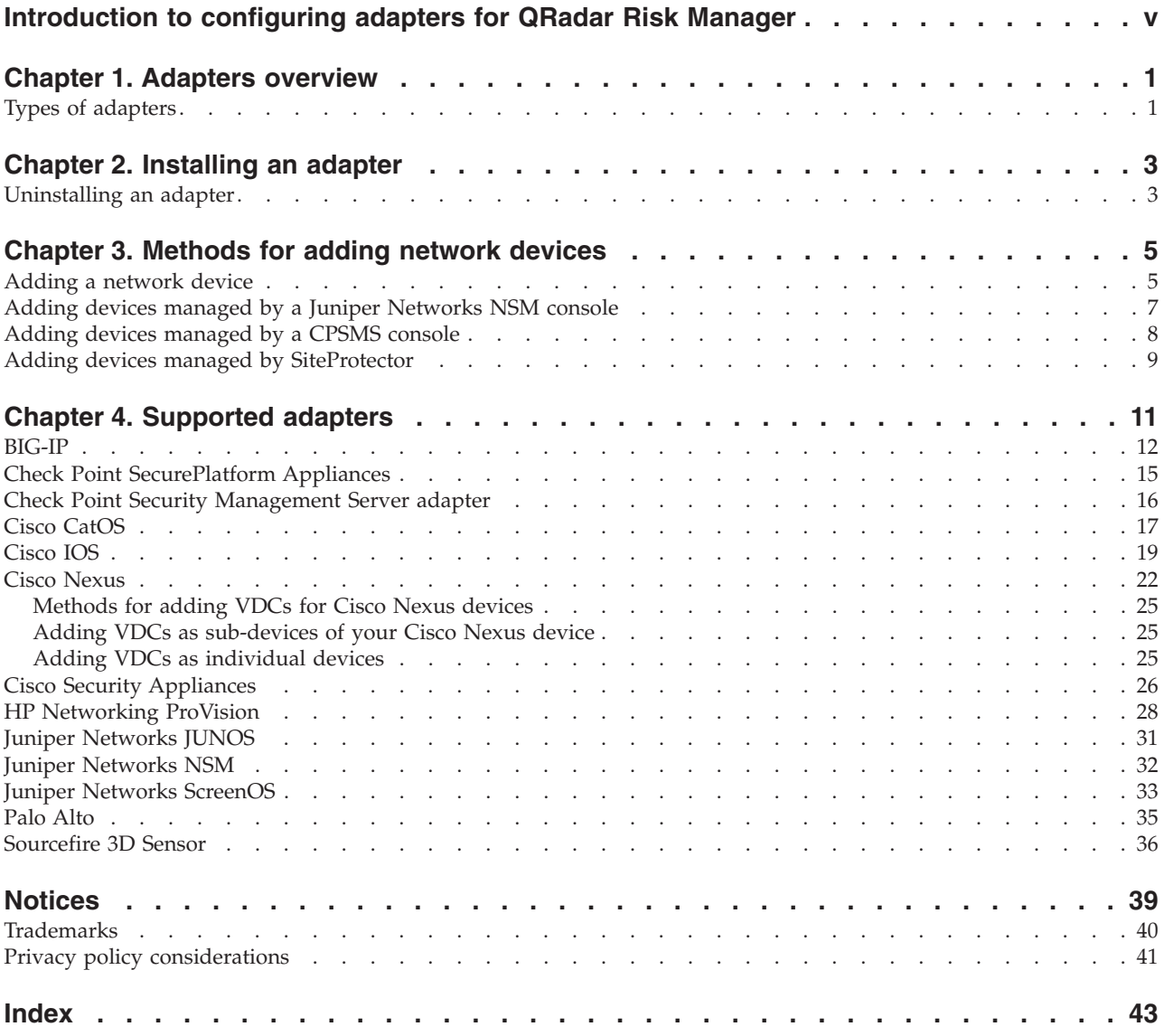

## <span id="page-4-0"></span>**Introduction to configuring adapters for QRadar Risk Manager**

IBM® Security QRadar® Risk Manager is an appliance that is used to monitor device configurations, simulate changes to your network environment, and prioritize risks and vulnerabilities.

#### **Intended audience**

Network administrators who are responsible for installing and configuring adapters must be familiar with network security concepts and device configurations.

### **Technical documentation**

To find IBM Security QRadar product documentation on the web, including all translated documentation, access the [IBM Knowledge Center](http://www.ibm.com/support/knowledgecenter/SS42VS/welcome) (http:// www.ibm.com/support/knowledgecenter/SS42VS/welcome).

For information about how to access more technical documentation in the QRadar products library, see [Accessing IBM Security Documentation Technical Note](http://www.ibm.com/support/docview.wss?rs=0&uid=swg21614644) (www.ibm.com/support/docview.wss?rs=0&uid=swg21614644).

### **Contacting customer support**

For information about contacting customer support, see the [Support and](http://www.ibm.com/support/docview.wss?uid=swg21616144) [Download Technical Note](http://www.ibm.com/support/docview.wss?uid=swg21616144) (http://www.ibm.com/support/ docview.wss?uid=swg21616144).

### **Statement of good security practices**

IT system security involves protecting systems and information through prevention, detection and response to improper access from within and outside your enterprise. Improper access can result in information being altered, destroyed, misappropriated or misused or can result in damage to or misuse of your systems, including for use in attacks on others. No IT system or product should be considered completely secure and no single product, service or security measure can be completely effective in preventing improper use or access. IBM systems, products and services are designed to be part of a lawful comprehensive security approach, which will necessarily involve additional operational procedures, and may require other systems, products or services to be most effective. IBM DOES NOT WARRANT THAT ANY SYSTEMS, PRODUCTS OR SERVICES ARE IMMUNE FROM, OR WILL MAKE YOUR ENTERPRISE IMMUNE FROM, THE MALICIOUS OR ILLEGAL CONDUCT OF ANY PARTY.

#### **Please Note:**

Use of this Program may implicate various laws or regulations. including those related to privacy, data protection, employment, and electronic communications and storage. IBM Security QRadar may be used only for lawful purposes and in a lawful manner. Customer agrees to use this Program pursuant to, and assumes all responsibility for complying with, applicable laws, regulations and policies. Licensee represents that it will obtain or has obtained any consents, permissions, or licenses required to enable its lawful use of IBM Security QRadar.

## <span id="page-6-0"></span>**Chapter 1. Adapters overview**

Use adapters to integrate IBM Security QRadar Risk Manager with your network devices. By configuring adapters, QRadar Risk Manager can interrogate and import the configuration parameters of network devices, such as firewalls, routers, and switches.

**Note:** You cannot import devices that use a management server IP, for example, CPSMS and IBM Internet Security Systems GX.

### **Network topology and configuration**

QRadar Risk Manager uses adapters to collect network configurations. The adapters turn the configuration information into a format that is unified for all supported device models, manufacturers, and types. QRadar Risk Manager uses the data to understand your network topology and configuration of your network devices.

To connect external devices in the network, QRadar Risk Manager must be able to access the devices. QRadar Risk Manager uses configured user credentials to access the device and download configurations.

#### **Process for integrating network devices**

To integrate network devices with QRadar Risk Manager, follow these steps:

- 1. Configure your network device with appropriate access to QRadar Risk Manager.
- 2. Install the appropriate adapter for your network device on your QRadar Risk Manager appliance.
- 3. Use Configuration Source Management to add your network devices to QRadar Risk Manager.
- 4. Define the communication method (protocol) required for communication to your network devices.

For more information, see the *IBM Security QRadar Risk Manager User Guide*.

If QRadar Risk Manager and your network devices cannot communicate, see the disconnected configuration toolkit information in the *IBM Security QRadar Risk Manager User Guide*.

### **Types of adapters**

IBM Security QRadar Risk Manager supports several types of adapters.

The following adapters are supported:

- $\cdot$  BIG-IP
- Check Point SecurePlatform Appliances
- Cisco Internet Operating System (IOS)
- Cisco Catalyst (CatOS)
- Check Point Security Management Server
- Cisco Security Appliances
- HP Networking ProVision
- Juniper Networks ScreenOS
- Juniper Networks JUNOS
- Juniper Networks NSM
- Palo Alto

## <span id="page-8-0"></span>**Chapter 2. Installing an adapter**

You must download an adapter to your IBM Security QRadar SIEM Console, and then copy the adapter files to IBM Security QRadar Risk Manager.

#### **Before you begin**

You access and download adapters from [Fix Central](http://www.ibm.com/support/fixcentral/) (www.ibm.com/support/ fixcentral/). The RPM files are included in the download.

After you establish the initial connection, QRadar SIEM Console is the only device that can communicate directly to QRadar Risk Manager.

#### **Procedure**

- 1. Using SSH, log in to your QRadar SIEM Console as the root user.
- 2. Download the adapter file from the [IBM support web site](http://www.ibm.com/support) (www.ibm.com/ support) to your QRadar SIEM Console.
- 3. To copy the adapter file from your QRadar SIEM Console to QRadar Risk Manager, type the following command:

scp *adapter*.rpm root@*IP address*

The *IP address* is the IP address or host name of QRadar Risk Manager.

**Example:** scp adapters.cisco.ios-2011\_05-205181.noarch.rpm root@100.100.100.100:

- 4. On your QRadar Risk Manager appliance, type the password for the root user.
- 5. Using SSH from your QRadar SIEM Console, log in to your QRadar Risk Manager appliance as the root user.
- 6. From the root directory that contains the adapter file, type the following command to install the adapter:

rpm -Uvh *RPM\_filename*

**Example:** rpm -Uvh adapters.cisco.ios-2011\_05-205181.noarch.rpm

7. To restart the services for the ziptie server and complete the installation, type the following command:

service ziptie-server restart

**Important:** Restarting the services for the ziptie server interrupts any device backups that are in progress from Configuration Source Management.

## **Uninstalling an adapter**

Use the **rpm** command to remove an adapter from IBM Security QRadar Risk Manager.

#### **Procedure**

- 1. Using SSH, log in to the IBM Security QRadar SIEM Console as the root user.
- 2. To uninstall an adapter, type the following command: rpm -e *adapter file*

**Example:** rpm -e adapters.cisco.ios-2011\_05-205181.noarch.rpm

## <span id="page-10-0"></span>**Chapter 3. Methods for adding network devices**

Use Configuration Source Management to add network devices to IBM Security QRadar Risk Manager.

The following table describes the methods that you can use to add a network device.

*Table 1. Methods for adding a network device to QRadar Risk Manager*

| Method                                   | Description                                                                       |
|------------------------------------------|-----------------------------------------------------------------------------------|
| <b>Add Device</b>                        | Add one device.                                                                   |
| <b>Discover Devices</b>                  | Add multiple devices.                                                             |
| <b>Discover NSM</b>                      | Add devices that are managed by a Juniper<br>Networks NSM console.                |
| <b>Discover CPSMS From SiteProtector</b> | Add devices that are managed by a Check<br>Point Security Manager Server (CPSMS). |
| <b>Discover</b>                          | Add devices from SiteProtector <sup>™</sup> .                                     |

### **Adding a network device**

To add a network device to IBM Security QRadar Risk Manager, use Configuration Source Management.

#### **Before you begin**

Review the supported software versions, credentials, and required commands for your network devices. For more information, see [Chapter 4, "Supported adapters,"](#page-16-0) [on page 11.](#page-16-0)

#### **Procedure**

- 1. Click the **Admin** tab.
- 2. On the **Admin** navigation menu, click **Plug-ins**
- 3. On the Risk Manager pane, click Configuration Source Management.
- 4. On the navigation menu, click **Credentials**.
- 5. On the Network Groups pane, click **Add a new network group**.
	- a. Type a name for the network group, and click **OK**.
	- b. Type the IP address of your device, and click **Add**.

You can type an IP address, a range of IP addresses, a CIDR subnet, or a wildcard. Use a wildcard type  $10.1.*.*$  or to use a CIDR, type 10.2.1.0/24.

**Restriction:** Do not replicate device addresses that exist in other network groups in Configuration Source Management.

- c. Ensure that the addresses that you add are displayed in the **Network address** box beside the **Add address** box.
- d. Repeat the previous two steps for each IP address that you want to add.
- 6. On the Credentials pane, click **Add a new credential set**.
- a. Type a name for the credential set, and click **OK**.
- b. Select the name of the credential set that you created and enter values for the parameters.

The following table describes the parameters.

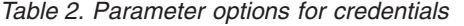

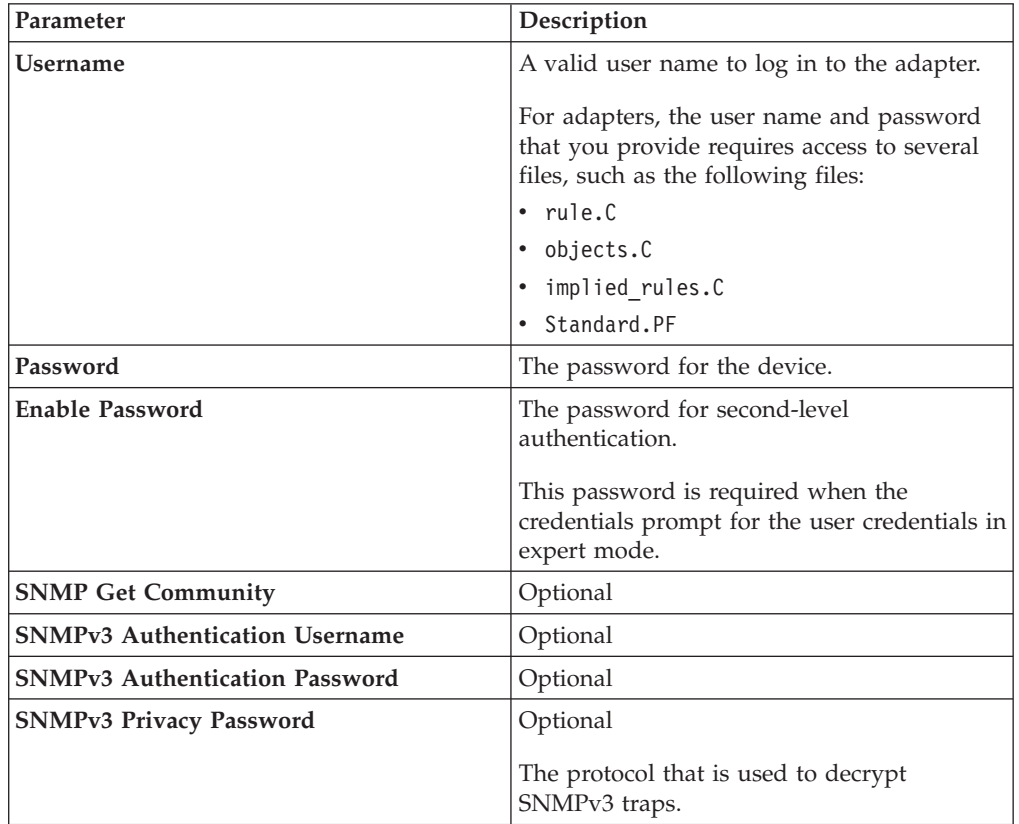

**Restriction:** If your network device meets one of the following conditions, you must configure protocols in Configuration Source Management:

- Your device uses a non-standard port for the communication protocol.
- You want to configure the protocol that IBM Security QRadar Risk Manager uses to communicate with specific IP addresses.

For more information about configuring sources in the *IBM Security QRadar Risk Manager User Guide*.

- 7. On the navigation menu, add a device.
	- v To add one network device, click **Add Device**.
	- v To add multiple IP addresses for network devices, select **Discover Devices**.
- 8. Enter the IP address for the device and select the adapter type, and then click **Add**.

A blue question mark is displayed in the device list for devices that are not backed up.

- 9. Select the device that you added to the device list, and click **Backup**.
- 10. Repeat these steps for each type of network device that you want to add.

#### **What to do next**

After you add all of the required devices, you can configure protocols. For more information, see the *IBM Security QRadar Risk Manager User Guide*.

### <span id="page-12-0"></span>**Adding devices managed by a Juniper Networks NSM console**

Use Configuration Source Management to add all devices from a Juniper Networks NSM console to IBM Security QRadar Risk Manager.

#### **Before you begin**

Review the supported software versions, credentials, and required commands for your network devices. For more information, see [Chapter 4, "Supported adapters,"](#page-16-0) [on page 11.](#page-16-0)

#### **Procedure**

- 1. In IBM Security QRadar SIEM, click the **Admin** tab.
- 2. On the **Admin** navigation menu, click **Plug-ins**
- 3. On the Risk Manager pane, click **Configuration Source Management**.
- 4. On the navigation menu, click **Credentials**.
- 5. On the Network Groups pane, click **Add a new network group**.
	- a. Type a name for the network group, and click **OK**.
	- b. Type the IP address of your device, and click **Add**.

You can type an IP address, a range of IP addresses, a CIDR subnet, or a wildcard. Use a wildcard type 10.1.\*.\* or to use a CIDR, type 10.2.1.0/24.

**Restriction:** Do not replicate device addresses that exist in other network groups in Configuration Source Management.

- c. Ensure that the addresses that you add are displayed in the **Network address** box beside the **Add address** box.
- d. Repeat the previous two steps for each IP address that you want to add.
- 6. On the Credentials pane, click **Add a new credential set**.
	- a. Type a name for the credential set, and click **OK**.
	- b. Select the name of the credential set that you created and enter values for the parameters.

The following table describes the parameters.

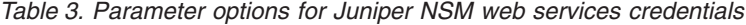

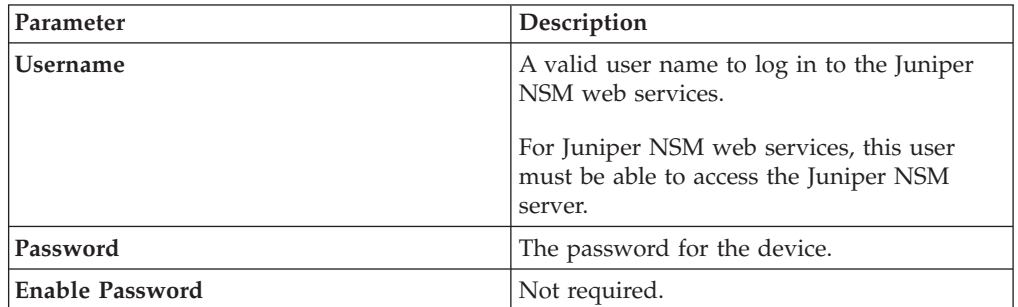

**Restriction:** Juniper Networks NSM does not support SNMP.

7. On the navigation menu, **Discover from NSM**.

- <span id="page-13-0"></span>8. Enter values for the IP address and user credentials, click **OK** and then click **GO**.
- 9. Select the device that you added to the device list, and click **Backup** and then click **Yes**.

#### **What to do next**

After you add all of the required devices, you can configure protocols. For more information, see the *IBM Security QRadar Risk Manager User Guide*.

### **Adding devices managed by a CPSMS console**

Use Configuration Source Management to add all devices from a Check Point Security Manager Server (CPSMS) to IBM Security QRadar Risk Manager.

#### **Before you begin**

Review the supported software versions, credentials, and required commands for your network devices. For more information, see [Chapter 4, "Supported adapters,"](#page-16-0) [on page 11.](#page-16-0)

You must obtain the OPSEC Entity SIC name, OPSEC Application Object SIC name, and the one-time password for the Pull Certificate password before you begin this procedure. For more information, see your CPSMS documentation.

**Note:** The Device Import feature is not compatible with CPSMS adapters.

#### **About this task**

You need to repeat this procedure for each CPSMS that you want to contact to initiate discovery of its managed firewalls.

#### **Procedure**

- 1. Click the **Admin** tab.
- 2. On the **Admin** navigation menu, click **Plug-ins**
- 3. On the Risk Manager pane, click **Configuration Source Management**.
- 4. On the navigation menu, click **Credentials**.
- 5. On the Network Groups pane, click **Add a new network group**.
	- a. Type a name for the network group, and click **OK**.
	- b. Type the IP address of your CPSMS device, and click **Add**.

**Restriction:** Do not replicate device addresses that exist in other network groups in Configuration Source Management.

- c. Ensure that the addresses that you add are displayed in the **Network address** box beside the **Add address** box.
- 6. On the Credentials pane, click **Add a new credential set**.
	- a. Type a name for the credential set, and click **OK**.
	- b. Select the name of the credential set that you created and type a valid user name and password for the device.
- 7. Type the OPSEC Entity SIC name of the CPSMS that manages the firewall devices to be discovered. This value MUST be exact and the format changes depending on the type of device from which you are discovering:

<span id="page-14-0"></span>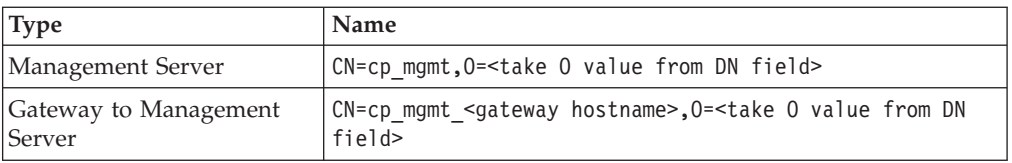

For example, when you are discovering from the Management Server:

- OPSEC Application DN: CN=cpsms226,0=vm226-CPSMS..bs7ocx
- OPSEC Application Host: vm226-CPSMS

The Entity SIC Name is CN=cp\_mgmt,O=vm226-CPSMS..bs7ocx

For example, when you are discovering from the Gateway to Management Server:

- OPSEC Application DN: CN=cpsms230,0=vm226-CPSMS..bs7ocx
- OPSEC Application Host: vm230-CPSMS2-GW3

The Entity SIC Name is CN=cp\_mgmt\_vm230-CPSMS2-GW3,O=vm226-CPSMS..bs7ocx

- 8. Use the Check Point SmartDashboard application to enter the OPSEC Application Object SIC name that was created on the CPSMS. For example: CN=cpsms230,O=vm226-CPSMS..bs7ocx
- 9. Obtain the OPSEC SSL Certificate:
	- a. Click **Get Certificate**.
	- b. In the **Certificate Authority IP** field, type the IP address.
	- c. In the **Pull Certificate Password** field, type the one-time password for the OPSEC Application.
	- d. Click **OK**.
- 10. Click **OK**.
- 11. Click **Discover From Check Point SMS**, and then enter the CPSMS IP address.
- 12. Click **OK**.
- 13. Repeat these steps for each CPSMS device that you want to add.

#### **What to do next**

After you add all the required devices you can backup your devices and then view them in the topology.

## **Adding devices managed by SiteProtector**

Use Configuration Source Management to add devices from SiteProtector to IBM Security QRadar Risk Manager.

### **Before you begin**

The IBM Internet Security Systems GX and IBM Security SiteProtector System adapters must be installed before you can add devices.

The Microsoft SQL protocol must be enabled to use Microsoft SQL Server port 1433.

#### **Procedure**

- 1. Click the **Admin** tab.
- 2. On the **Admin** navigation menu, click **Plug-ins**.
- 3. On the Risk Manager pane, click Configuration Source Management.
- 4. On the navigation menu, click **Credentials**.
- 5. On the Network Groups pane, click **Add a new network group**.
	- a. Type a name for the network group, and click **OK**.
	- b. Type the IP address of your SiteProtector device, and click **Add**.
	- c. Ensure that the addresses that you add are displayed in the **Network address** box beside the **Add address** box.
- 6. On the Credentials pane, click **Add a new credential set**.
	- a. Type a name for the credential set, and click **OK**.
	- b. Select the name of the credential set that you created and type a valid user name and password for the device.

**Restriction:** The user name and password are the same credentials used to access the SiteProtector Microsoft SQL Server database.

- 7. Click **OK**.
- 8. Click **Discover From SiteProtector**, and then enter the SiteProtector IP address.
- 9. Click **OK**.

### **What to do next**

After you add all the required devices you can backup your devices and then view them in the topology.

## <span id="page-16-0"></span>**Chapter 4. Supported adapters**

IBM Security QRadar Risk Manager integrates with many manufacturers and vendors of security products.

The list of supported adapters and documentation for them is constantly growing. If an adapter for your network device is not listed, contact your IBM sales representative.

The following information is provided for each supported adapter:

#### **Supported versions**

Specifies the product name and version supported.

#### **Supports neighbor data**

Specifies whether neighbor data is supported for this adapter. If your device supports neighbor data, then you get neighbor data from a device by using Simple Network Management Protocol (SNMP) and a command-line interface (CLI).

#### **SNMP discovery**

Specifies whether the device allows discovery by using SNMP.

Generic SNMP devices do not have routes and therefore, do not transmit traffic.

#### **Required credential parameters**

Specifies the necessary access requirements for QRadar Risk Manager and the device to connect.

You can use Configuration Source Management to configure device credentials. Ensure that the device credentials configured in QRadar Risk Manager and in the device are the same.

If a parameter is not required, you can leave that field blank.

#### **Connection protocols**

Specifies the supported protocols for the network device.

#### **Required commands**

Specifies the list of commands that the adapter requires to log in and collect data.

To run the listed commands on the adapter, the credentials that are provided in QRadar Risk Manager must have the appropriate privileges.

#### **Files collected**

Specifies the list of files that the adapter must be able to access. To access these files, the appropriate credentials must be configured for the adapter.

## <span id="page-17-0"></span>**BIG-IP**

IBM Security QRadar Risk Manager supports the BIG-IP adapter.

The following table describes the integration requirements for the BIG-IP adapter.

*Table 4. Integration requirements for the BIG-IP adapter*

| Integration requirement                   | Description                                                                      |
|-------------------------------------------|----------------------------------------------------------------------------------|
| Versions                                  | BIG-IP version 10 and later.                                                     |
| Neighbor data support                     | Supported                                                                        |
| SNMP discovery                            | Matches BIG-IP in SNMP sysDescr.                                                 |
| Required credential parameters            | Username                                                                         |
|                                           | Password                                                                         |
| Connection protocols                      | Telnet                                                                           |
|                                           | <b>SSH</b>                                                                       |
| Commands that the adapter requires to log | cat filename                                                                     |
| in and collect data                       | $d$ mesg                                                                         |
|                                           | uptime                                                                           |
|                                           | route -n                                                                         |
|                                           | ip addr list                                                                     |
|                                           | snmpwalk -c public localhost<br>$1, 3, 6, 1, 4, 1, 3375, 2, 1, 2, 4, 3, 2, 1, 1$ |
|                                           | snmpwalk -c public localhost<br>1.3.6.1.4.1.3375.2.1.2.4.3.2.1.2                 |

| <b>Integration requirement</b>                                           | Description                           |
|--------------------------------------------------------------------------|---------------------------------------|
| Commands that the adapter requires to log<br>in and collect bigpipe data | bigpipe global                        |
|                                                                          | bigpipe system hostname               |
|                                                                          | bigpipe platform                      |
|                                                                          | bigpipe version show                  |
|                                                                          | bigpipe db packetfilter               |
|                                                                          | bigpipe db packetfilter.defaultaction |
|                                                                          | bigpipe packet filter list            |
|                                                                          | bigpipe nat list all                  |
|                                                                          | bigpipe vlan show all                 |
|                                                                          | bigpipe vlangroup list all            |
|                                                                          | bigpipe vlangroup                     |
|                                                                          | bigpipe interface show all            |
|                                                                          | bigpipe interface all media speed     |
|                                                                          | bigpipe trunk all interfaces          |
|                                                                          | bigpipe stp show all                  |
|                                                                          | bigpipe route all list all            |
|                                                                          | bigpipe mgmt show all                 |
|                                                                          | bigpipe mgmt route show all           |
|                                                                          | bigpipe pool                          |
|                                                                          | bigpipe self                          |
|                                                                          | bigpipe virtual list all              |
|                                                                          | bigpipe snat list all                 |
|                                                                          | bigpipe snatpool list all             |
| Commands that the adapter requires to log<br>in and collect data         | b db snat.anyipprotocol               |

*Table 4. Integration requirements for the BIG-IP adapter (continued)*

| Integration requirement                                               | Description                                        |
|-----------------------------------------------------------------------|----------------------------------------------------|
| Commands that the adapter requires to log<br>in and collect tmsh data | tmsh -q list sys global-settings<br>hostname       |
|                                                                       | tmsh -q show sys version                           |
|                                                                       | tmsh -q show sys hardware                          |
|                                                                       | tmsh -q list sys snmp sys-contact                  |
|                                                                       | tmsh -q show sys memory                            |
|                                                                       | tmsh -q list /net interface<br>all-properties      |
|                                                                       | tmsh -q list net trunk                             |
|                                                                       | tmsh -q list /sys db packetfilter                  |
|                                                                       | tmsh -q list /sys db<br>packetfilter.defaultaction |
|                                                                       | tmsh -q list /net packet-filter                    |
|                                                                       | tmsh -q list /net vlan all-properties              |
|                                                                       | tmsh -q show /net vlan                             |
|                                                                       | tmsh -q list /net vlan-group all<br>all-properties |
|                                                                       | tmsh -q list net tunnels                           |

*Table 4. Integration requirements for the BIG-IP adapter (continued)*

<span id="page-20-0"></span>

| <b>Integration requirement</b>                                                    | Description                                    |
|-----------------------------------------------------------------------------------|------------------------------------------------|
| Commands that the adapter requires to log<br>in and collect tmsh data (continued) | tmsh -q show /net vlan-group                   |
|                                                                                   | tmsh -q list ltm virtual                       |
|                                                                                   | tmsh -q list ltm nat                           |
|                                                                                   | tmsh -q list ltm snatpool                      |
|                                                                                   | tmsh -q list ltm snat                          |
|                                                                                   | tmsh -q list sys db snat.anyipprotocol         |
|                                                                                   | tmsh -q list net stp-globals<br>all-properties |
|                                                                                   | tmsh -q list net stp priority                  |
|                                                                                   | tmsh -q list net stp all-properties            |
|                                                                                   | tmsh -q list net route                         |
|                                                                                   | tmsh -q list sys management-ip                 |
|                                                                                   | tmsh -q list sys management-route              |
|                                                                                   | tmsh -q list ltm pool                          |
|                                                                                   | tmsh -q list net self                          |
|                                                                                   | tmsh -q list net ipsec                         |
| Files collected                                                                   | /config/bigip.license                          |
|                                                                                   | /config/snmp/snmpd.conf                        |
|                                                                                   | /etc/passwd                                    |

*Table 4. Integration requirements for the BIG-IP adapter (continued)*

## **Check Point SecurePlatform Appliances**

IBM Security QRadar Risk Manager supports the Check Point SecurePlatform Appliances adapter.

The following table describes the integration requirements for the Check Point SecurePlatform Appliances adapter.

*Table 5. Integration requirements for the Check Point SecurePlatform Appliances adapter*

| Integration requirement | Description                                                         |
|-------------------------|---------------------------------------------------------------------|
| Versions                | Versions R65 and later                                              |
|                         | Restriction: Nokia IPSO appliances are not<br>supported for backup. |
| Neighbor data support   | Not supported                                                       |
| SNMP discovery          | Matches NGX in SNMP sysDescr.                                       |

| Integration requirement                                          | Description                   |
|------------------------------------------------------------------|-------------------------------|
| Required credential parameters                                   | Username                      |
|                                                                  | Password                      |
|                                                                  | Enable Password (expert mode) |
| Connection protocols                                             | Telnet                        |
|                                                                  | <b>SSH</b>                    |
| Commands that the adapter requires to log<br>in and collect data | hostname                      |
|                                                                  | dmidecode                     |
|                                                                  | ver                           |
|                                                                  | uptime                        |
|                                                                  | $d$ mesg                      |
|                                                                  | route -n                      |
|                                                                  | show users                    |
|                                                                  | ifconfig -a                   |
|                                                                  | echo \$FWDIR                  |
| Files collected                                                  | rules.C                       |
|                                                                  | objects.C                     |
|                                                                  | implied_rules.C               |
|                                                                  | Standard.pf                   |
|                                                                  | snmpd.com                     |

<span id="page-21-0"></span>*Table 5. Integration requirements for the Check Point SecurePlatform Appliances adapter (continued)*

## **Check Point Security Management Server adapter**

You use the Check Point Security Management Server (CPSMS) adapter to discover and backup end nodes that are managed by the CPSMS. These end nodes are used to run the CheckPoint FireWall-1 and the VPN-1 product family.

The CPSMS adapter is based on the CPMI OPSEC SDK API library.

### **Forward compatibility for CPMI connections**

CPMI connections are compatible with later versions. For example, a CPMI application that uses an NG FP3 OPSEC SDK can communicate with VPN-1 NGX R60.

#### **Backward compatibility for CPMI connections**

CPMI connections are not compatible with an earlier version. For example, a CPMI application that uses OPSEC SDK 6.0 cannot communicate with any version of VPN-1 before NGX R60.

### <span id="page-22-0"></span>**Configuration requirements for CPSMS**

Two configuration requirements must be available for CPSMS. These requirements are available by default when CPSMS is installed; however, you must ensure that these requirements are retained.

The CPSMS client application, cpsms\_client, is in the CPSMS adapter. The cpsms\_client application establishes an asymmetric authentication method through a Secure Internal Communication (SIC) channel with CPSMS. The asymmetric method is also known as the OPSEC\_SSLCA method.

The asymmetric authentication method is translated into configuration requirements. You must configure and enable the Secure Internal Communication (SIC) on the firewall management server to allow the cpsms\_client application to communicate with CPSMS.

The following ports must be open on CPSMS:

- Port 18190 for the Check Point Management Interface service (or CPMI)
- v Port 18210 for the Check Point Internal CA Pull Certificate Service (or FW1\_ica\_pull)

If you cannot use 18190 as a listening port for CPMI, then the CPSMS adapter port number must be similar to the value listed in the \$FWDIR/conf/fwopsec.conf file for CPMI on CPSMS. For example, cpmi\_server auth\_port 18190.

To allow the cpsms\_client to communicate with Check Point Management Server, the \$CPDIR/conf/sic\_policy.conf on CPSMS must use the following line, at minimum:

```
# OPSEC applications default
ANY ; SAM_clients ; ANY ; sam ; sslca, local, sslca_comp
# sam proxy
ANY ; Modules, DN_Mgmt ; ANY; sam ; sslca
ANY ; ELA_clients ; ANY ; ela ; sslca, local, sslca comp
ANY ; LEA_clients ; ANY ; lea ; sslca, local, sslca_comp
ANY ; CPMI_clients; ANY ; cpmi ; sslca, local, sslca_comp
```
## **Cisco CatOS**

IBM Security QRadar Risk Manager supports the Cisco Catalyst (CatOS)adapter.

The Cisco CatOS adapter collects device configurations by backing up CatOS network devices that are viewable by QRadar Risk Manager.

The following table describes the integration requirements for the Cisco CatOS adapter.

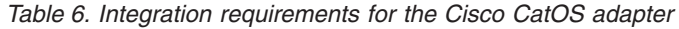

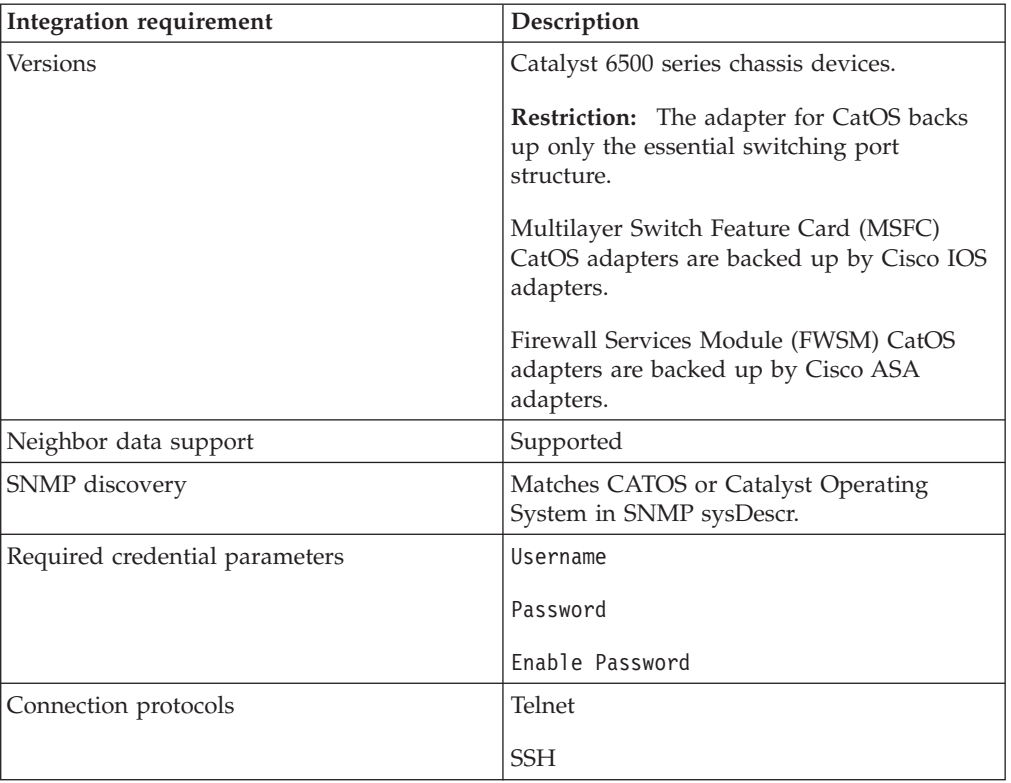

<span id="page-24-0"></span>

| <b>Integration requirement</b>                                   | Description        |
|------------------------------------------------------------------|--------------------|
| Commands that the adapter requires to log<br>in and collect data | show version       |
|                                                                  | whichboot          |
|                                                                  | show module        |
|                                                                  | show mod ver       |
|                                                                  | show system        |
|                                                                  | show flash devices |
|                                                                  | show flash         |
|                                                                  | show snmp ifalias  |
|                                                                  | show port ifindex  |
|                                                                  | show interface     |
|                                                                  | show port          |
|                                                                  | show spantree      |
|                                                                  | show ip route      |
|                                                                  | show vlan          |
|                                                                  | show vtp domain    |
|                                                                  | show arp           |
|                                                                  | show cdp           |
|                                                                  | show cam dynamic   |
|                                                                  | show port status   |
|                                                                  | show counters      |

*Table 6. Integration requirements for the Cisco CatOS adapter (continued)*

## **Cisco IOS**

IBM Security QRadar Risk Manager supports the Cisco Internet Operating System (IOS) adapter.

The Cisco IOS adapter collects device configurations by backing up IOS-based network switches and routers.

The following table describes the integration requirements for Cisco IOS.

*Table 7. integration requirements for Cisco IOS*

| Integration requirement        | Description                                                                                         |
|--------------------------------|----------------------------------------------------------------------------------------------------|
| <b>Versions</b>                | 10.1 and later for routers and switches                                                             |
|                                | Cisco Catalyst 6500 switches with MSFC.                                                             |
|                                | Use the Cisco IOS adapter to back up the<br>configuration and state of the MSFC card<br>services.   |
|                                | If a Cisco IOS 7600 series router has an<br>FWSM, use the Cisco ASA adapter to back<br>up the FWSM. |
| Neighbor data support          | Supported                                                                                           |
| SNMP discovery                 | Matches ISO or Cisco Internet Operation<br>System in SNMP sysDescr.                                 |
| Required credential parameters | Username                                                                                            |
|                                | Password                                                                                            |
|                                | Enable Password                                                                                     |
| Connection protocols           | Telnet                                                                                              |
|                                | $SSH + SCP$                                                                                         |
|                                | <b>TFTP</b>                                                                                         |

| <b>Integration requirement</b>                                   | Description                    |
|------------------------------------------------------------------|--------------------------------|
| Commands that the adapter requires to log<br>in and collect data | show access lists              |
|                                                                  | show cdp neighbors detail      |
|                                                                  | show eigrp neighbors           |
|                                                                  | show diagbus                   |
|                                                                  | show diag                      |
|                                                                  | show install running           |
|                                                                  | show interfaces                |
|                                                                  | show inventory                 |
|                                                                  | show file systems              |
|                                                                  | show mac-address-table dynamic |
|                                                                  | show module                    |
|                                                                  | show mod version               |
|                                                                  | show power                     |
|                                                                  | show startup-config            |
|                                                                  | show object-group              |
|                                                                  | show running-config            |
|                                                                  | show snmp                      |
|                                                                  | show glbp                      |
|                                                                  | show spanning-tree             |
|                                                                  | show standby                   |
|                                                                  | set terminal length            |
|                                                                  | show vlan                      |
|                                                                  | show vtp status                |
|                                                                  | show version                   |
|                                                                  | show vrrp                      |

*Table 7. integration requirements for Cisco IOS (continued)*

<span id="page-27-0"></span>

| Integration requirement                                                  | Description             |
|--------------------------------------------------------------------------|-------------------------|
| show ip commands that the adapter requires<br>to log in and collect data | show ip arp             |
|                                                                          | show ip bgp neighbors   |
|                                                                          | show ip eigrp interface |
|                                                                          | show ip eigrp neighbors |
|                                                                          | show ip eigrp topology  |
|                                                                          | show ip ospf            |
|                                                                          | show ip ospf neighbor   |
|                                                                          | show ip protocols       |
|                                                                          | show ipv6 neighbors     |
|                                                                          | show ip ospf interface  |
|                                                                          | show ip route eigrp     |

*Table 7. integration requirements for Cisco IOS (continued)*

## **Cisco Nexus**

To integrate IBM Security QRadar Risk Manager with your network devices, ensure that you review the requirements for the Cisco Nexus adapter.

The following table describes the integration requirements for the Cisco Nexus adapter.

*Table 8. Integration requirements for the Cisco Nexus adapter*

| <b>Integration requirement</b> | Description                                                                                                    |
|--------------------------------|----------------------------------------------------------------------------------------------------|
| Versions                       | No version restrictions                                                                                                    |
| Neighbor data support          | Supported                                                                                                    |
| SNMP discovery                 | Matches Cisco NX-OS and an optional<br>qualification string that ends with Software<br>in the SNMP sysDescr.                              |
|                                | <b>Example:</b> (Cisco NX\-OS.* Software)                                                                                                 |
| Required credential parameters | Username                                                                                                    |
|                                | Password                                                                                                    |
|                                | Enable Password                                                                                                    |
|                                | If you add virtual device contexts (VDCs) as<br>individual devices, ensure that the required<br>credentials can do the following actions: |
|                                | Access the account that is enabled for the<br>VDC <sub>s</sub> .                                                                          |
|                                | Use the required commands in that virtual<br>context.                                                                                     |
| Connection protocols           | Telnet                                                                                                    |
|                                | <b>SSH</b>                                                                                                    |

| Integration requirement    | Description                                      |
|----------------------------|--------------------------------------------------|
| Required third-party files | adapters-common-2013.03 05-<br>515182.noarch.rpm |
|                            | perl-Net-CIDR-Set-0.11-1.noarch.rpm              |
|                            | perl-XML-Twig-3.42-1.noarch.rpm                  |

*Table 8. Integration requirements for the Cisco Nexus adapter (continued)*

| <b>Integration requirement</b>            | Description                                                                                                   |
|-------------------------------------------|----------------------------------------------------------------------------------------------------|
| Commands that the adapter requires to log | terminal length 0                                                                                             |
| in and collect data                       | show version                                                                                                  |
|                                           | show hostname                                                                                                 |
|                                           | show vdc                                                                                                    |
|                                           | snow snmp                                                                                                    |
|                                           | show module                                                                                                   |
|                                           | dir $fs$ ( $fs$ is file systems on the device)                                                                |
|                                           | show interface brief                                                                                          |
|                                           | show interface snmp-ifindex                                                                                   |
|                                           | show interface $if$ (if is all of the interfaces<br>from show interface brief with<br>configuration sections) |
|                                           | show running-config                                                                                           |
|                                           | show startup-config                                                                                           |
|                                           | show static-route                                                                                             |
|                                           | show ip access-lists                                                                                          |
|                                           | show object-group                                                                                             |
|                                           | show vlan                                                                                                    |
|                                           | show vtp status                                                                                               |
|                                           | show hsrp                                                                                                    |
|                                           | show vrrp                                                                                                    |
|                                           | show vtp                                                                                                    |
|                                           | show glbp                                                                                                    |
|                                           | show ip arp                                                                                                   |
|                                           | show mac address-table                                                                                        |
|                                           | show ip route                                                                                                 |
|                                           | show ipv6 route                                                                                               |
|                                           | show ipv6 ndp                                                                                                 |
|                                           | show cdp entry all                                                                                            |
|                                           | switchto vdc (for all supported virtual<br>device contexts)                                                   |

*Table 8. Integration requirements for the Cisco Nexus adapter (continued)*

## <span id="page-30-0"></span>**Methods for adding VDCs for Cisco Nexus devices**

Use Configuration Source Management to add Nexus network devices and Virtual Device Contexts (VDC) to IBM Security QRadar SIEM. There are two ways to add multiple VDCs to IBM Security QRadar Risk Manager.

You can add VDCs as sub-devices of the Nexus device or as individual devices.

### **View Virtual Device Contexts**

If VDCs are added as individual devices, then each VDC is displayed as a device in the topology.

If VDCs are added as a sub-device, they are not displayed in the topology. Instead, you can view the VDCs in Configuration Monitor.

## **Adding VDCs as sub-devices of your Cisco Nexus device**

Use Configuration Source Manager to add VDCs as sub-devices of your Cisco Nexus device.

#### **Procedure**

- 1. Use Configuration Source Manager to add the admin IP address of each VDC. For more information, see ["Adding a network device" on page 5.](#page-10-0)
- 2. Use Configuration Source Manager to obtain the configuration information for your Nexus device.

For information about getting device configuration, see the *IBM Security QRadar Risk Manager User Guide*.

- 3. Enable the following commands for the user that is specified in the credentials:
	- show vdc (at admin context)
	- switchto vdc *x*, where *x* is the VDCs that are supported.

In Configuration Monitor, you can view the Nexus device in the topology and the VDC sub-devices. For information about viewing devices, see the *IBM Security QRadar Risk Manager User Guide*.

### **Adding VDCs as individual devices**

Use Configuration Source Manager to add each VDC as a separate device. When you use this method, the Nexus device and the VDCs are displayed in the topology

When you view your Cisco Nexus device and VDCs in the topology, the chassis containment is represented separately.

### **Procedure**

- 1. Use Configuration Source Manager to add the admin IP address of each VDC. For more information, see ["Adding a network device" on page 5.](#page-10-0)
- 2. Use Configuration Source Manager to obtain the configuration information for your VDCs.
- 3. On the Cisco Nexus device, use the Cisco Nexus CLI to disable the **switchto vdc** command for the user name that is associated with the adapter.

**Example:** If the user name for a Cisco Nexus device is *qrmuser*, type the following commands:

```
NexusDevice(config)# role name qrmuser
NexusDevice(config-role)# rule 1 deny command switchto vdc
NexusDevice(config-role)# rule 2 permit command show
NexusDevice(config-role)# rule 2 permit command terminal
NexusDevice(config-role)# rule 2 permit command dir
```
## <span id="page-31-0"></span>**Cisco Security Appliances**

To integrate IBM Security QRadar Risk Manager with your network devices, ensure that you review the requirements for the Cisco Security Appliances adapter.

The Cisco Security Appliances adapter collects device configurations by backing up Cisco family devices. The following list describes examples of the Cisco firewalls that the adapter for the Cisco Security Appliances supports:

- Stand-alone Adaptive Security Appliance
- Firewall Service Module (FWSM)
- A module in a Catalyst chassis
- Established Private Internet Exchange (PIX) device.

The following table describes the integration requirements for the Cisco Security Appliances adapter.

| <b>Integration requirement</b> | Description                                                                                             |
|--------------------------------|----------------------------------------------------------------------------------------------------|
| Versions                       | Adaptive Security Appliances (ASA) that use<br>a Private Internet Exchange operating<br>system (PIX-OS) |
|                                | ASA routers or switches that use FWSM                                                                   |
|                                | Cisco IOS 7600 series routers that use<br>FWSM.                                                         |
|                                | Use the ASA adapter to back up the<br>configuration and state of the FWSM card<br>services.             |
| Neighbor data support          | Supported                                                                                               |
| SNMP discovery                 | Matches PIX or Adaptive Security Appliance<br>or Firewall Service Module in SNMP<br>sysDescr.           |
| Required credential parameters | Username                                                                                                |
|                                | Password                                                                                                |
|                                | Enable Password                                                                                         |
| Connection protocols           | Telnet                                                                                                  |
|                                | $SSH + SCP$                                                                                             |

*Table 9. Integration requirements for the Cisco Security Appliances adapter*

| Integration requirement                                          | Description                  |
|------------------------------------------------------------------|------------------------------|
| Commands that the adapter requires to log<br>in and collect data | change context               |
|                                                                  | change context admin-context |
|                                                                  | change context context       |
|                                                                  | change system                |
|                                                                  | get startup-config           |
|                                                                  | show arp                     |
|                                                                  | show context                 |
|                                                                  | show interface               |

*Table 9. Integration requirements for the Cisco Security Appliances adapter (continued)*

| <b>Integration requirement</b>                                               | Description                                                                                                    |
|------------------------------------------------------------------------------|----------------------------------------------------------------------------------------------------|
| Commands that the adapter requires to log<br>in and collect data (Continued) | show interface detail                                                                                                    |
|                                                                              | show ipv6 interface                                                                                                    |
|                                                                              | show ipv6 neighbor                                                                                                    |
|                                                                              | show mac-address-table                                                                                                    |
|                                                                              | show names                                                                                                    |
|                                                                              | show ospf neighbor                                                                                                    |
|                                                                              | show pager                                                                                                    |
|                                                                              | show route                                                                                                    |
|                                                                              | show running-config                                                                                                    |
|                                                                              | show shun                                                                                                    |
|                                                                              | show version                                                                                                    |
|                                                                              | terminal pager 0                                                                                                    |
|                                                                              | terminal pager 24<br>Where:                                                                                                    |
|                                                                              | The show pager command must be enabled<br>to access accounts that use QRadar Risk<br>Manager.                                                     |
|                                                                              | The change context context<br>command is used for each context on the<br>ASA device.                                                              |
|                                                                              | The change system command detects<br>whether the system has multi-context<br>configurations and determines the<br>admin-context.                  |
|                                                                              | The change context command is required if<br>the change<br>system command has<br>a multi-context configuration or admin<br>configuration context. |
|                                                                              | The terminal pager commands are used to<br>set and reset paging behavior.                                                                         |

<span id="page-33-0"></span>*Table 9. Integration requirements for the Cisco Security Appliances adapter (continued)*

## **HP Networking ProVision**

IBM Security QRadar Risk Manager supports the HP Networking ProVision adapter.

The following table describes the integration requirements for the HP Networking ProVision adapter.

| Integration requirement        | Description                                                                                                    |
|--------------------------------|----------------------------------------------------------------------------------------------------|
| Versions                       | HP Networking ProVision Switches<br>K/KA.11.XX and later.<br><b>Restriction:</b><br>HP switches that are on a Comware<br>operating system are not supported by this<br>adapter. |
| Neighbor data support          | Supported                                                                                                    |
| SNMP discovery                 | Matches version numbers with the format<br>$HP(.*)$ Switch $(.*)$ (revision<br>$[A-Z]$ {1,2}\. (\d+)\. (\d+)) in sysDescr.                                                      |
| Required credential parameters | Username<br>Password<br>Enable Password                                                                                                    |
| Connection protocols           | <b>SSH</b>                                                                                                    |

*Table 10. Integration requirements for the HP Networking ProVision adapter*

| <b>Integration requirement</b>                                            | Description                                                                                                   |
|---------------------------------------------------------------------------|----------------------------------------------------------------------------------------------------|
| Backup operation commands that are issued<br>by the adapter to the device | dmesgshow system power-supply                                                                                 |
|                                                                           | getmib                                                                                                    |
|                                                                           | show access-list vlan <vlan id=""></vlan>                                                                     |
|                                                                           | show access-list                                                                                              |
|                                                                           | show access-list <name number="" or=""></name>                                                                |
|                                                                           | show access-list ports <port number=""></port>                                                                |
|                                                                           | show config                                                                                                   |
|                                                                           | show filter                                                                                                   |
|                                                                           | show filter <id></id>                                                                                         |
|                                                                           | show running-config                                                                                           |
|                                                                           | show interfaces brief                                                                                         |
|                                                                           | show interfaces <interface id=""> For each<br/>interface.</interface>                                         |
|                                                                           | show jumbos                                                                                                   |
|                                                                           | show trunks                                                                                                   |
|                                                                           | show lacp                                                                                                    |
|                                                                           | show module                                                                                                   |
|                                                                           | show snpm-server                                                                                              |
|                                                                           | show spanning-tree                                                                                            |
|                                                                           | show spanning-tree config                                                                                     |
|                                                                           | show spanning-tree instance <id list="" or=""><br/>- for each spanning tree configured on<br/>the device</id> |
|                                                                           | show spanning-tree mst-config                                                                                 |
|                                                                           | show system information                                                                                       |
|                                                                           | show version                                                                                                  |
|                                                                           | show vlans                                                                                                    |
|                                                                           | show vlans <id> For each vlan.</id>                                                                           |
|                                                                           | show vrrp                                                                                                    |
|                                                                           | walkmib                                                                                                    |

*Table 10. Integration requirements for the HP Networking ProVision adapter (continued)*

<span id="page-36-0"></span>

| <b>Integration requirement</b>                                                    | Description                                                |
|-----------------------------------------------------------------------------------|------------------------------------------------------------|
| show ip backup operation commands that<br>are issued by the adapter to the device | show ip                                                    |
|                                                                                   | show ip route                                              |
|                                                                                   | show ip odpf                                               |
|                                                                                   | show ip odpf redistribute                                  |
|                                                                                   | show ip rip                                                |
|                                                                                   | show ip rip redistribute                                   |
| Telemetry and neighbor data commands                                              | qetmib                                                     |
|                                                                                   | show arp                                                   |
|                                                                                   | show cdp neighbors                                         |
|                                                                                   | show cdp neighbors detail <port number=""></port>          |
|                                                                                   | show interfaces brief                                      |
|                                                                                   | show interface                                             |
|                                                                                   | show ip route                                              |
|                                                                                   | show lldp info remote-device                               |
|                                                                                   | show lldp info remote-device <port<br>number&gt;</port<br> |
|                                                                                   | show mac-address or show mac address                       |
|                                                                                   | show system information                                    |
|                                                                                   | show vlans                                                 |
|                                                                                   | show vlans custom id state ipaddr ipmask                   |
|                                                                                   | walkmib                                                    |

*Table 10. Integration requirements for the HP Networking ProVision adapter (continued)*

## **Juniper Networks JUNOS**

To integrate IBM Security QRadar Risk Manager with your network devices, ensure that you review the requirements for the Juniper Networks JUNOS adapter.

The following table describes the integration requirements for the Juniper Networks JUNOS adapter.

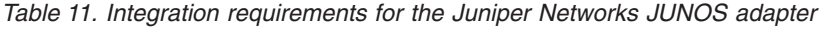

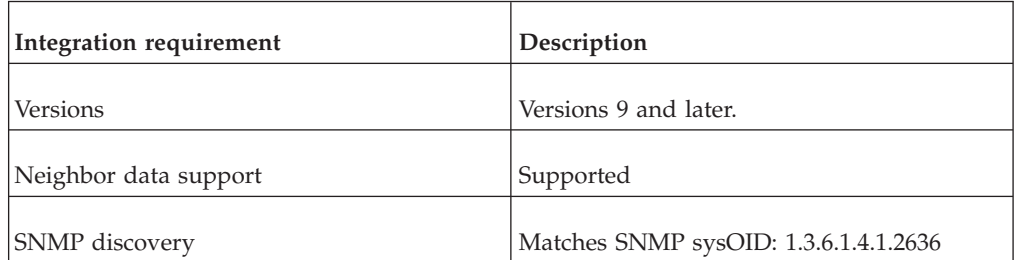

| Integration requirement                                          | Description                                                                                                    |
|------------------------------------------------------------------|----------------------------------------------------------------------------------------------------|
| Required credential parameters                                   | Username                                                                                                    |
|                                                                  | Password                                                                                                    |
| Connection protocols                                             | Telnet<br>$SSH + SCP$                                                                                                    |
| Commands that the adapter requires to log<br>in and collect data | show version<br>show system uptime<br>show chassis hardware<br>show chassis firmware<br>show chassis mac-address<br>show chassis routing-engine<br>show configuration snmp<br>show snmp mib walk system configure<br>show configuration firewall<br>show configuration firewall family inet6<br>show configuration security<br>show configuration security zones<br>show interfaces<br>show interfaces filters<br>show ospf interface detail<br>show bgp neighbor<br>show configuration routing-option |
|                                                                  | show arp no-resolve                                                                                                    |
|                                                                  | show ospf neighbor                                                                                                    |
|                                                                  | show rip neighbor                                                                                                    |
|                                                                  | show bgp neighbor                                                                                                    |
|                                                                  | show ipv6 neighbors                                                                                                    |

<span id="page-37-0"></span>*Table 11. Integration requirements for the Juniper Networks JUNOS adapter (continued)*

## **Juniper Networks NSM**

IBM Security QRadar Risk Manager adapter supports Juniper Networks NSM.

You can use the QRadar Risk Manager to back up a single Juniper Networks device or obtain device information from a Juniper Networks NSM console.

<span id="page-38-0"></span>The Juniper Networks NSM console contains the configuration and device information for Juniper Networks routers and switches that are managed by the Juniper Networks NSM console.

The following table describes the supported environments for Juniper Networks NSM.

*Table 12. QRadar Risk Manager adapter supported environments for Juniper Networks NSM*

| Supported environment          | Description                            |
|--------------------------------|----------------------------------------|
| Versions                       | IDP appliances that are managed by NSM |
| Neighbor data support          | Not supported                          |
| SNMP discovery                 | Not supported                          |
| Required credential parameters | Username<br>Password                   |
| Connection protocols           | SOAP                                   |

## **Juniper Networks ScreenOS**

To integrate IBM Security QRadar Risk Manager with your network devices, ensure that you review the requirements for the Juniper Networks ScreenOS adapter.

The following table describes the integration requirements for the Juniper Networks ScreenOS adapter.

*Table 13. integration requirements for theJuniper Networks ScreenOS adapter*

| <b>Integration requirement</b> | Description                                       |
|--------------------------------|---------------------------------------------------|
| Versions                       | Firewalls that use a ScreenOS operating<br>system |
| Neighbor data support          | Supported                                         |
| SNMP discovery                 | Matches netscreen or SSG in SNMP<br>sysDescr.     |
| Required credential parameters | Username                                          |
|                                | Password                                          |
| Connection protocols           | Telnet                                            |
|                                | <b>SSH</b>                                        |

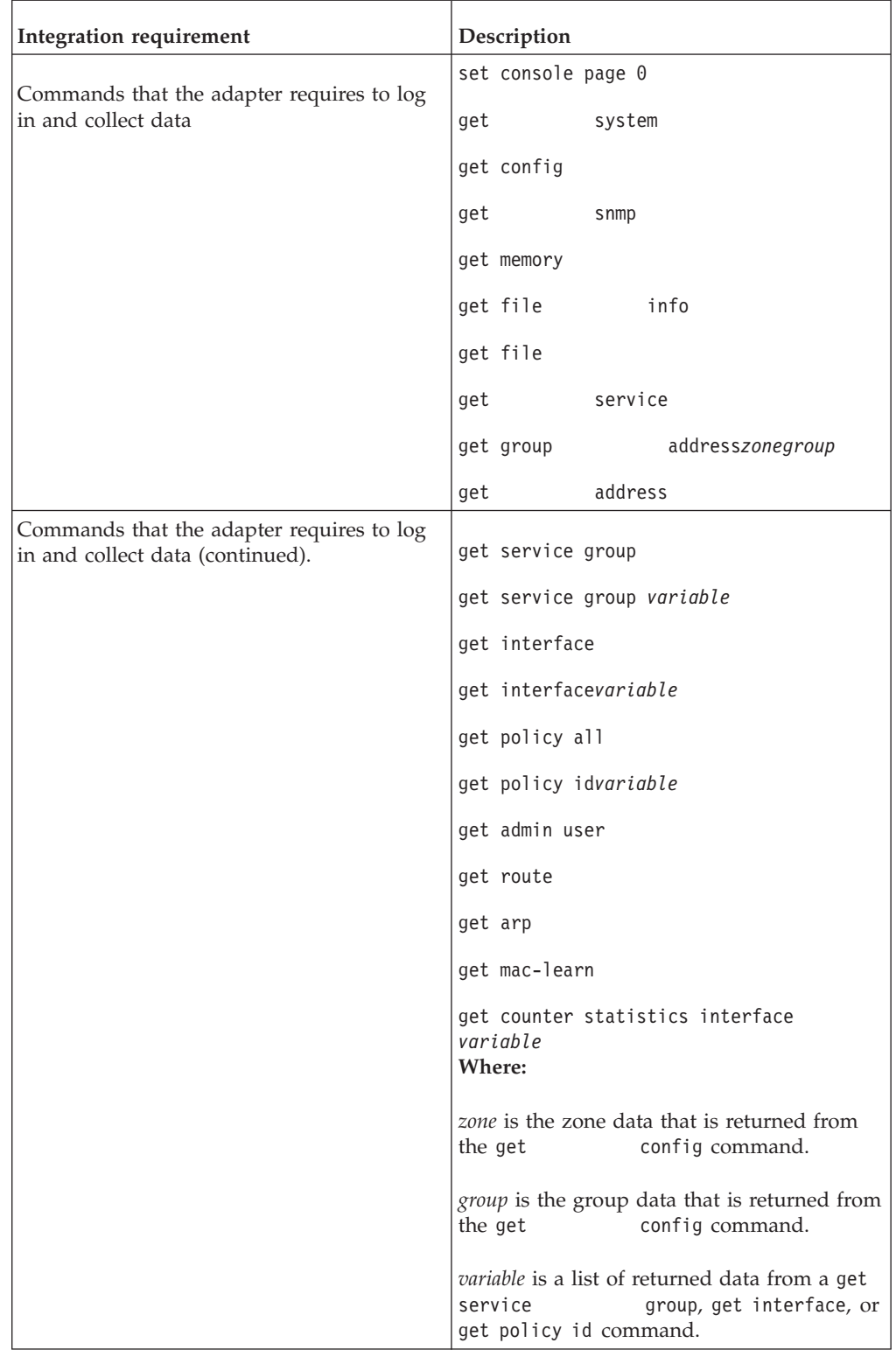

*Table 13. integration requirements for theJuniper Networks ScreenOS adapter (continued)*

## <span id="page-40-0"></span>**Palo Alto**

IBM Security QRadar Risk Manager supports the Palo Alto adapter. The Palo Alto adapter uses the PAN-OS XML-based Rest application programming interface (API) to communicate with devices.

You use an HTTPS request to a URL to send a command to a device. The command format for the request is https://deviceIPAddress/api/?type=op & cmd=<command>

Where *command* is a set of XML tags or XPath.

The following example is for a set of XML tags.

<show><system><info></info></system></show>

The following example is an XPath:

/config/predefined/service

The following table describes the integration requirements for the Palo Alto adapter.

| Integration requirement        | Description                                                                              |
|--------------------------------|------------------------------------------------------------------------------------------|
| <b>Versions</b>                | PAN-OS version 4.1.0 and later.                                                          |
| Neighbor data support          | Supported                                                                                |
| SNMP discovery                 | SysDescr matches 'Palo Alto<br>Networks(.*)series firewall' or sysOid<br>matches 'panPA' |
| Required credential parameters | Username<br>Password<br>Use SuperReader access for credentials.                          |
| Connection protocols           | <b>HTTPS</b>                                                                             |

*Table 14. Integration requirements for the Palo Alto adapter*

<span id="page-41-0"></span>

| <b>Integration requirement</b>                            | Description                                                                       |
|-----------------------------------------------------------|-----------------------------------------------------------------------------------|
| Commands that are used for backup<br>operation            | <show><system><info></info></system>/<br/>show&gt;</show>                         |
|                                                           | <show><config><running></running><!--<br-->config&gt;</config></show>             |
|                                                           | <show><routing><route></route><!--<br-->routing&gt;</routing></show>              |
|                                                           | <show><virtual-wire>all</virtual-wire><!--<br-->show&gt;</show>                   |
|                                                           | <show><vlan>all</vlan></show>                                                     |
|                                                           | <show><interface>all</interface></show>                                           |
|                                                           | -show> <system><disk-space>space&gt;</disk-space></system>                        |
|                                                           | <show><system><resources></resources><!--<br-->system&gt;</system></show>         |
|                                                           | /config/predefined/service                                                        |
| Commands that are used for telemetry and<br>neighbor data | <show><system><info></info></system><!--<br-->show</show>                         |
|                                                           | <show><interface>all</interface></show>                                           |
|                                                           | <show><routing><interface></interface><!--<br-->routing&gt;</routing></show>      |
|                                                           | <show><counter><interface>all<!--<br-->interface&gt;</interface></counter></show> |
|                                                           | <show><arp>all</arp></show> <br p> <p><show><mac>all</mac></show></p>             |
|                                                           | <show><routing><route></route><!--<br-->routing&gt;</routing></show>              |
| Commands that are used for GetApplication                 | <show><config><running></running><!--<br-->config&gt;</config></show>             |
|                                                           | /config/predefined/application                                                    |
|                                                           |                                                                                   |

*Table 14. Integration requirements for the Palo Alto adapter (continued)*

## **Sourcefire 3D Sensor**

To integrate IBM Security QRadar Risk Manager with your network devices, ensure that you review the requirements for the Sourcefire 3D Sensor adapter.

The following table describes the integration requirements for the Sourcefire 3D Sensor adapter.

#### **Limitations:**

- Intrusion policies attached to individual access control rules are not used by QRM. Only the default intrusion policy is supported.
- NAT and VPN are not supported.

| Integration requirement                                          | Description                    |
|------------------------------------------------------------------|--------------------------------|
| Versions                                                         | 5.2                            |
| Neighbor data support                                            | $\rm No$                       |
| SNMP discovery                                                   | No                             |
| Required credential parameters                                   | Username                       |
|                                                                  | Password                       |
| Connection protocols                                             | <b>SSH</b>                     |
| Commands that the adapter requires to log<br>in and collect data | show version<br>show<br>memory |
|                                                                  | show<br>network                |
|                                                                  | show<br>interfaces             |
|                                                                  | expert                         |
|                                                                  | sudo                           |
|                                                                  | su                             |
|                                                                  | df                             |
|                                                                  | hostname                       |
|                                                                  | ip<br>addr                     |
|                                                                  | route                          |
|                                                                  | cat                            |
|                                                                  | find                           |
|                                                                  | head                           |
|                                                                  | mysql                          |

*Table 15. integration requirements for the Sourcefire 3D Sensor adapter*

## <span id="page-44-0"></span>**Notices**

This information was developed for products and services offered in the U.S.A.

IBM may not offer the products, services, or features discussed in this document in other countries. Consult your local IBM representative for information on the products and services currently available in your area. Any reference to an IBM product, program, or service is not intended to state or imply that only that IBM product, program, or service may be used. Any functionally equivalent product, program, or service that does not infringe any IBM intellectual property right may be used instead. However, it is the user's responsibility to evaluate and verify the operation of any non-IBM product, program, or service.

IBM may have patents or pending patent applications covering subject matter described in this document. The furnishing of this document does not grant you any license to these patents. You can send license inquiries, in writing, to:

IBM Director of Licensing IBM Corporation North Castle Drive Armonk, NY 10504-1785 U.S.A.

For license inquiries regarding double-byte character set (DBCS) information, contact the IBM Intellectual Property Department in your country or send inquiries, in writing, to:

Intellectual Property Licensing Legal and Intellectual Property Law IBM Japan Ltd. 19-21, Nihonbashi-Hakozakicho, Chuo-ku Tokyo 103-8510, Japan

#### **The following paragraph does not apply to the United Kingdom or any other country where such provisions are inconsistent with local law:**

INTERNATIONAL BUSINESS MACHINES CORPORATION PROVIDES THIS PUBLICATION "AS IS" WITHOUT WARRANTY OF ANY KIND, EITHER EXPRESS OR IMPLIED, INCLUDING, BUT NOT LIMITED TO, THE IMPLIED WARRANTIES OF NON-INFRINGEMENT, MERCHANTABILITY OR FITNESS FOR A PARTICULAR PURPOSE. Some states do not allow disclaimer of express or implied warranties in certain transactions, therefore, this statement may not apply to you.

This information could include technical inaccuracies or typographical errors. Changes are periodically made to the information herein; these changes will be incorporated in new editions of the publication. IBM may make improvements and/or changes in the product(s) and/or the program(s) described in this publication at any time without notice.

Any references in this information to non-IBM Web sites are provided for convenience only and do not in any manner serve as an endorsement of those Web sites. The materials at those Web sites are not part of the materials for this IBM product and use of those Web sites is at your own risk.

<span id="page-45-0"></span>IBM may use or distribute any of the information you supply in any way it believes appropriate without incurring any obligation to you.

Licensees of this program who wish to have information about it for the purpose of enabling: (i) the exchange of information between independently created programs and other programs (including this one) and (ii) the mutual use of the information which has been exchanged, should contact:

IBM Corporation 170 Tracer Lane, Waltham MA 02451, USA

Such information may be available, subject to appropriate terms and conditions, including in some cases, payment of a fee.

The licensed program described in this document and all licensed material available for it are provided by IBM under terms of the IBM Customer Agreement, IBM International Program License Agreement or any equivalent agreement between us.

Any performance data contained herein was determined in a controlled environment. Therefore, the results obtained in other operating environments may vary significantly. Some measurements may have been made on development-level systems and there is no guarantee that these measurements will be the same on generally available systems. Furthermore, some measurements may have been estimated through extrapolation. Actual results may vary. Users of this document should verify the applicable data for their specific environment.

Information concerning non-IBM products was obtained from the suppliers of those products, their published announcements or other publicly available sources. IBM has not tested those products and cannot confirm the accuracy of performance, compatibility or any other claims related to non-IBM products. Questions on the capabilities of non-IBM products should be addressed to the suppliers of those products.

All statements regarding IBM's future direction or intent are subject to change or withdrawal without notice, and represent goals and objectives only.

All IBM prices shown are IBM's suggested retail prices, are current and are subject to change without notice. Dealer prices may vary.

This information contains examples of data and reports used in daily business operations. To illustrate them as completely as possible, the examples include the names of individuals, companies, brands, and products. All of these names are fictitious and any similarity to the names and addresses used by an actual business enterprise is entirely coincidental.

If you are viewing this information softcopy, the photographs and color illustrations may not appear.

## **Trademarks**

IBM, the IBM logo, and ibm.com® are trademarks or registered trademarks of International Business Machines Corporation in the United States, other countries, or both. If these and other IBM trademarked terms are marked on their first occurrence in this information with a trademark symbol ( $^{\circ}$  or  $^{\text{m}}$ ), these symbols

<span id="page-46-0"></span>indicate U.S. registered or common law trademarks owned by IBM at the time this information was published. Such trademarks may also be registered or common law trademarks in other countries. A current list of IBM trademarks is available on the Web at [Copyright and trademark information](http://www.ibm.com/legal/copytrade.shtml) (www.ibm.com/legal/ copytrade.shtml).

The following terms are trademarks or registered trademarks of other companies:

Microsoft, Windows, Windows NT, and the Windows logo are trademarks of Microsoft Corporation in the United States, other countries, or both.

Other company, product, and service names may be trademarks or service marks of others.

### **Privacy policy considerations**

IBM Software products, including software as a service solutions, ("Software Offerings") may use cookies or other technologies to collect product usage information, to help improve the end user experience, to tailor interactions with the end user or for other purposes. In many cases no personally identifiable information is collected by the Software Offerings. Some of our Software Offerings can help enable you to collect personally identifiable information. If this Software Offering uses cookies to collect personally identifiable information, specific information about this offering's use of cookies is set forth below.

Depending upon the configurations deployed, this Software Offering may use session cookies that collect each user's session id for purposes of session management and authentication. These cookies can be disabled, but disabling them will also eliminate the functionality they enable.

If the configurations deployed for this Software Offering provide you as customer the ability to collect personally identifiable information from end users via cookies and other technologies, you should seek your own legal advice about any laws applicable to such data collection, including any requirements for notice and consent.

For more information about the use of various technologies, including cookies, for these purposes, See IBM's Privacy Policy at<http://www.ibm.com/privacy> and IBM's Online Privacy Statement at<http://www.ibm.com/privacy/details> the section entitled "Cookies, Web Beacons and Other Technologies" and the "IBM Software Products and Software-as-a-Service Privacy Statement" at [http://www.ibm.com/software/info/product-privacy.](http://www.ibm.com/software/info/product-privacy)

## <span id="page-48-0"></span>**Index**

## **A**

[adapters 11](#page-16-0) [configuration overview 1](#page-6-0) [types 1](#page-6-0) [adaptersinstalling on QRadar Risk](#page-8-0) [Manager 3](#page-8-0)

## **B**

[BIG-IP 12](#page-17-0)

## **C**

[Check Point SecurePlatform 1](#page-6-0) Check Point SecurePlatform Appliances [integration requirements 15](#page-20-0) [Check Point Security Management](#page-21-0) [Server 16](#page-21-0) [Cisco Catalyst 1](#page-6-0) Cisco CatOS [supported environments 17](#page-22-0) [Cisco Internet Operating System 1](#page-6-0) Cisco IOS [integration requirements 19](#page-24-0) Cisco Nexus [adding VDCs 25](#page-30-0) [integration requirements 22](#page-27-0) [Cisco Security Appliance 1](#page-6-0) Cisco security appliances [integration requirements 26](#page-31-0) Configuration Source Management [adding network devices 5](#page-10-0) [adding network devices managed by](#page-12-0) [Juniper Networks 7](#page-12-0) connection protocols [adapters support 11](#page-16-0) [CPSMS 16](#page-21-0) customer support [contact information v](#page-4-0)

## **D**

[documentation v](#page-4-0)

## **F** files collected

[adapters support 11](#page-16-0)

## **H**

[HP Networking ProVision 28](#page-33-0)

## **I**

installing [adapters 3](#page-8-0)

## **J**

[Juniper Networks JunOS 1](#page-6-0) Juniper Networks JUNOS [integration requirements 31](#page-36-0) [Juniper Networks NSM 1](#page-6-0) [supported environments 32](#page-37-0) [Juniper Networks ScreenOS 1](#page-6-0) [integration requirements 33](#page-38-0)

## **N**

neighbor data [definition 11](#page-16-0) network administrator [description v](#page-4-0) network devices [adding and configuring 5](#page-10-0) [adding devices managed by Juniper](#page-12-0) [networks to Risk Manager 7](#page-12-0) [adding to Risk Manager 5](#page-10-0) Nexus device [adding VDCs as sub-devices 25](#page-30-0) Nexus devices [adding VDC as individual](#page-30-0) [devices 25](#page-30-0)

## **P**

[Palo Alto 35](#page-40-0)

## **R**

required commands [adapters support 11](#page-16-0) required credentials [adapters 11](#page-16-0)

## **S**

[SiteProtector discovery 9](#page-14-0) SNMP discovery [adapters 11](#page-16-0) Sourcefire IPS [integration requirements 36](#page-41-0) supported adapters [overview 11](#page-16-0)

## **T**

[technical library v](#page-4-0)

## **U**

uninstalling [adapters 3](#page-8-0)

## **V**

VDC [methods for adding to Cisco Nexus](#page-30-0) [devices 25](#page-30-0) Virtual Device Contexts *See* [VDC](#page-30-0)